## **Przyczółek z góry**

Rysuje widok z góry przyczółka

眶 *Ikona: Polecenie:* **PRZYGORA**  *Menu:* Przyczółek z góry

Polecenie uruchamia okno dialogowe **Projektowanie przyczółka**, w którym użytkownik może dokonać wyboru typu przyczółka oraz zmienić parametry potrzebne do jego narysowania. Wstawienie widoku odbywa się po wskazaniu punktu na ekranie. Jest to te same okno jak w poleceniu **Przyczółek z boku**. Większość wycinków była opisana wcześniej i tutaj będzie pominięta.

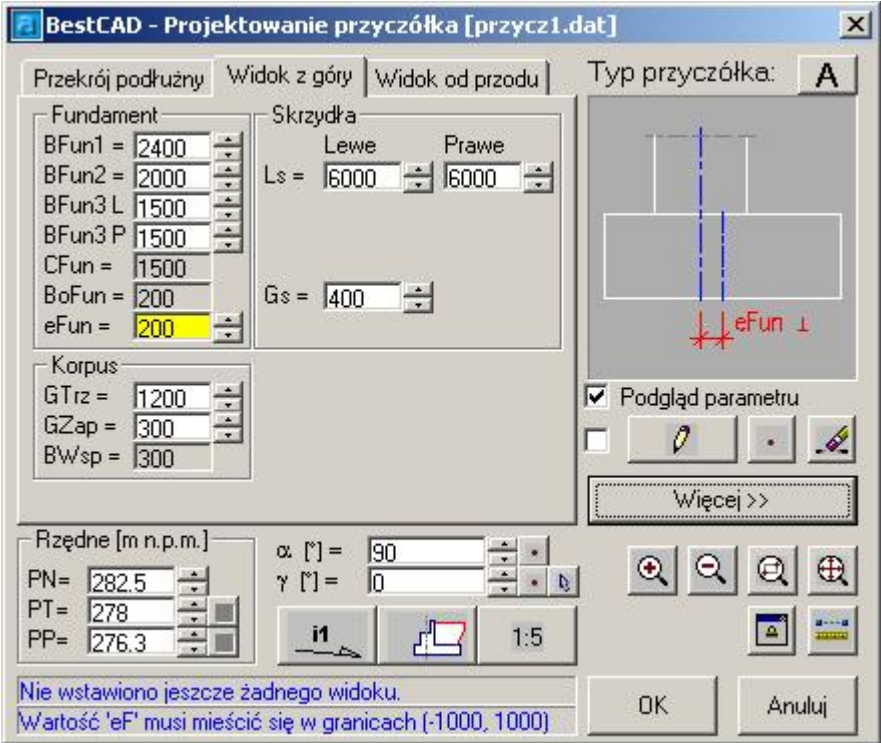

**Rys. 1.** *Okno dialogowe Projektowanie przyczółka –Widok z góry* 

|  |  |  |  | Opis okna Projektowanie przyczółka – Część związana z zakładką "Widok z góry" |
|--|--|--|--|-------------------------------------------------------------------------------|
|  |  |  |  |                                                                               |

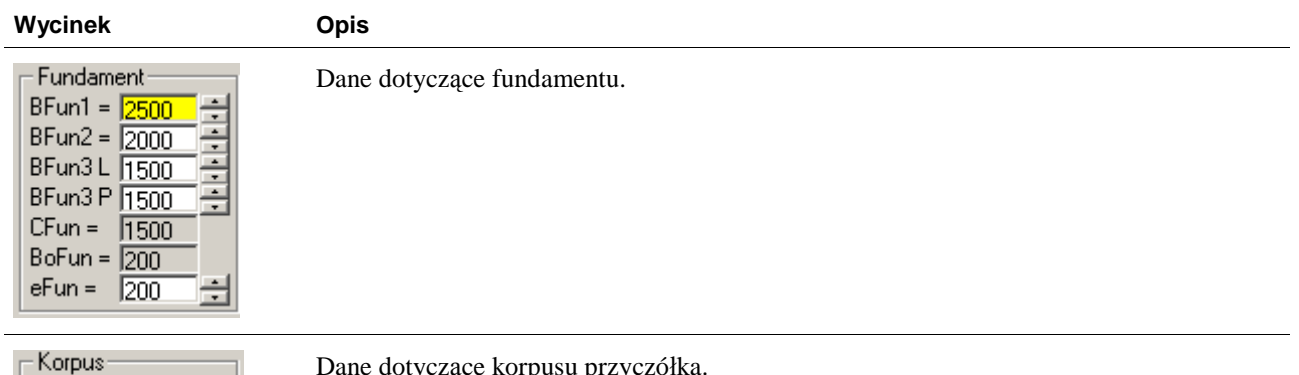

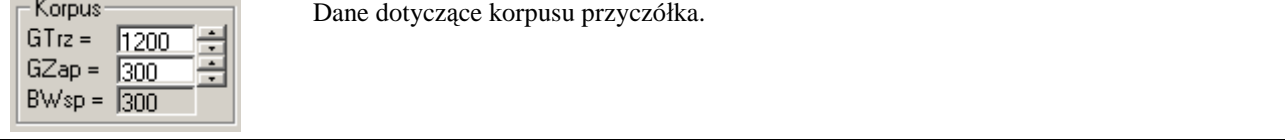

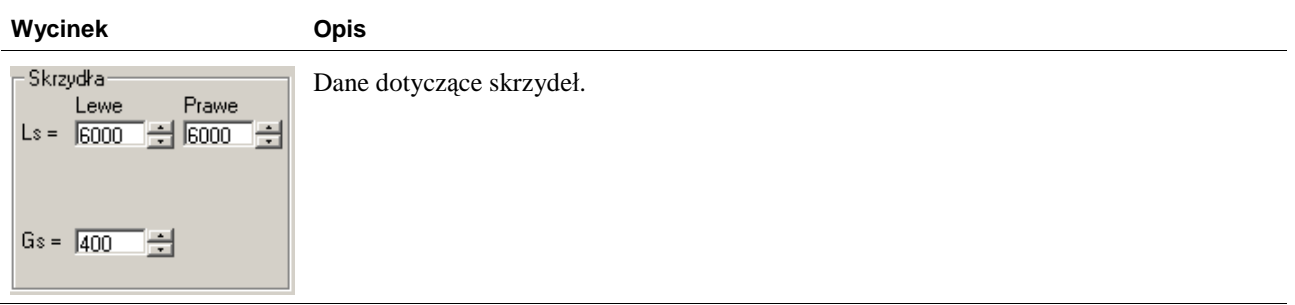

### **W y k a z p a r a metrów**

#### *Para metry w widoku z góry*

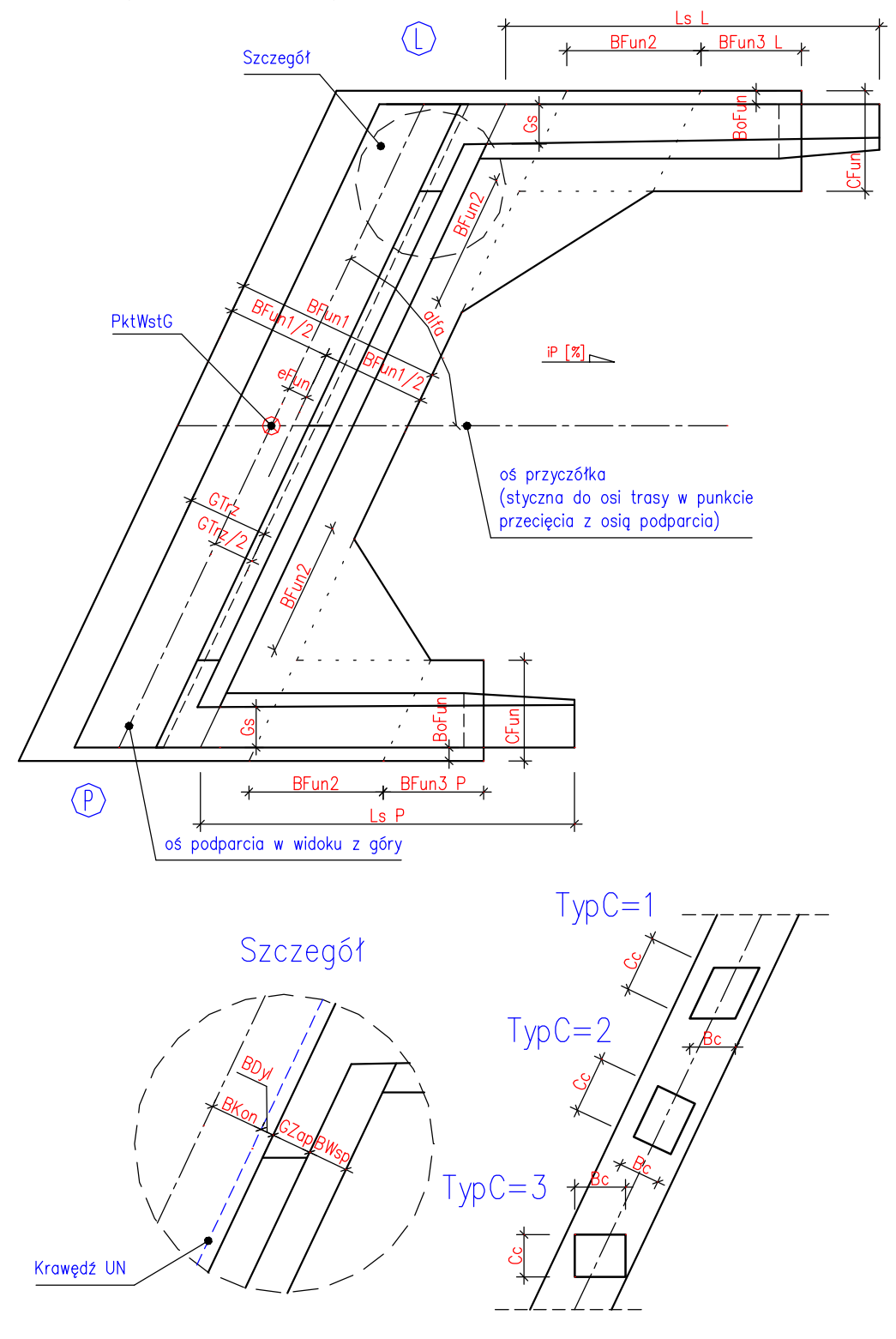

#### Parametry w widoku z przodu i z boku

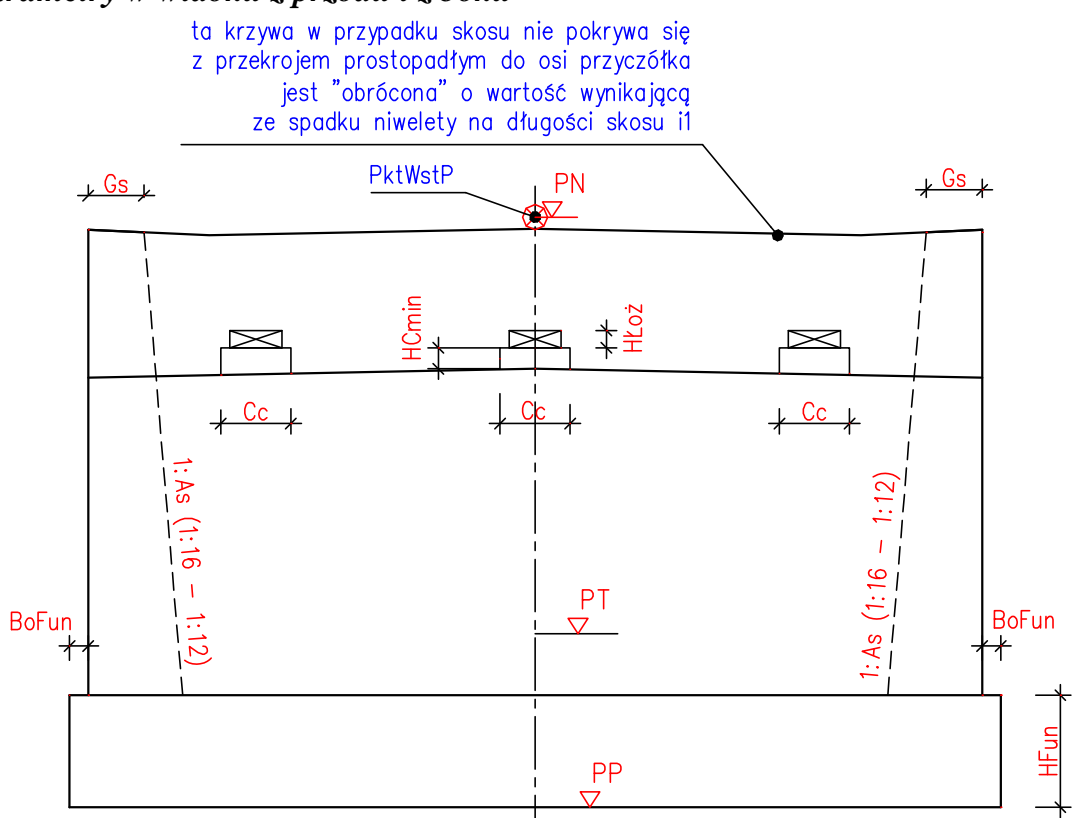

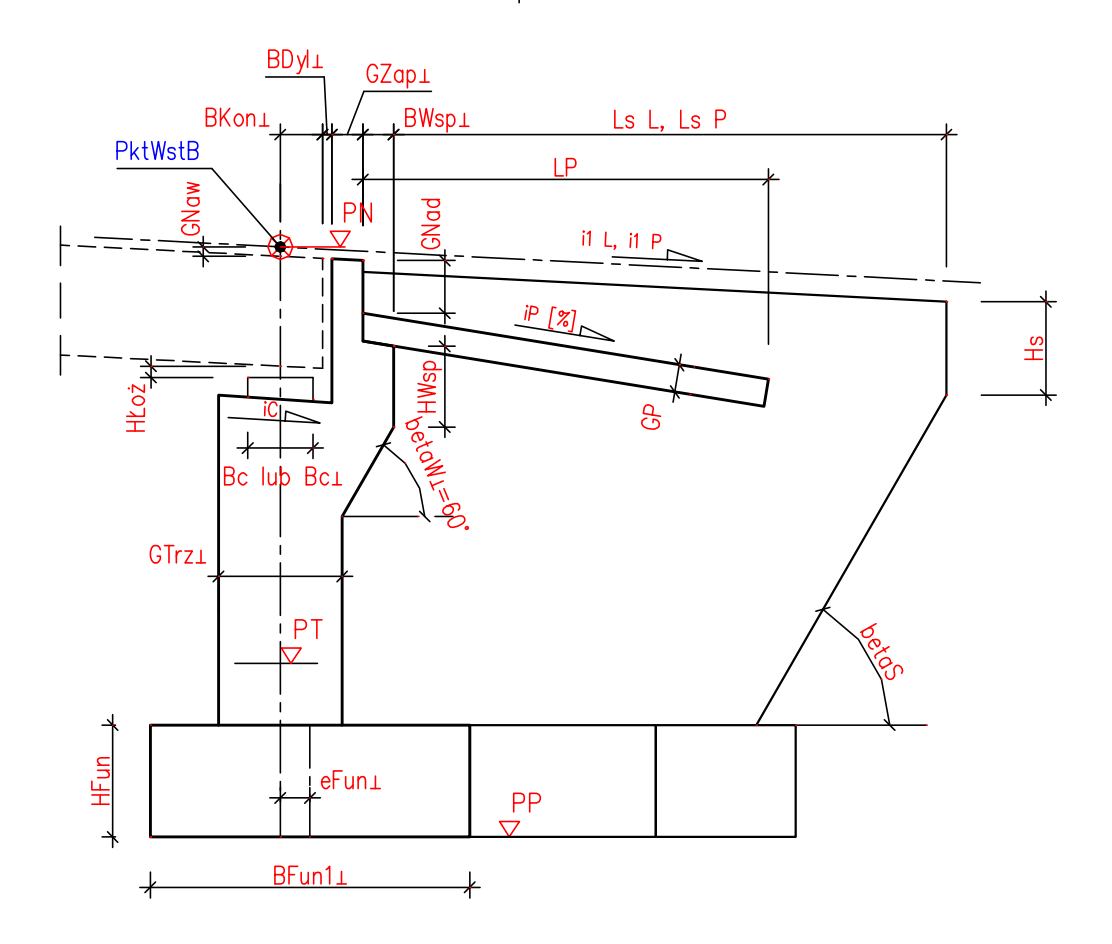

# Typy przyczółków

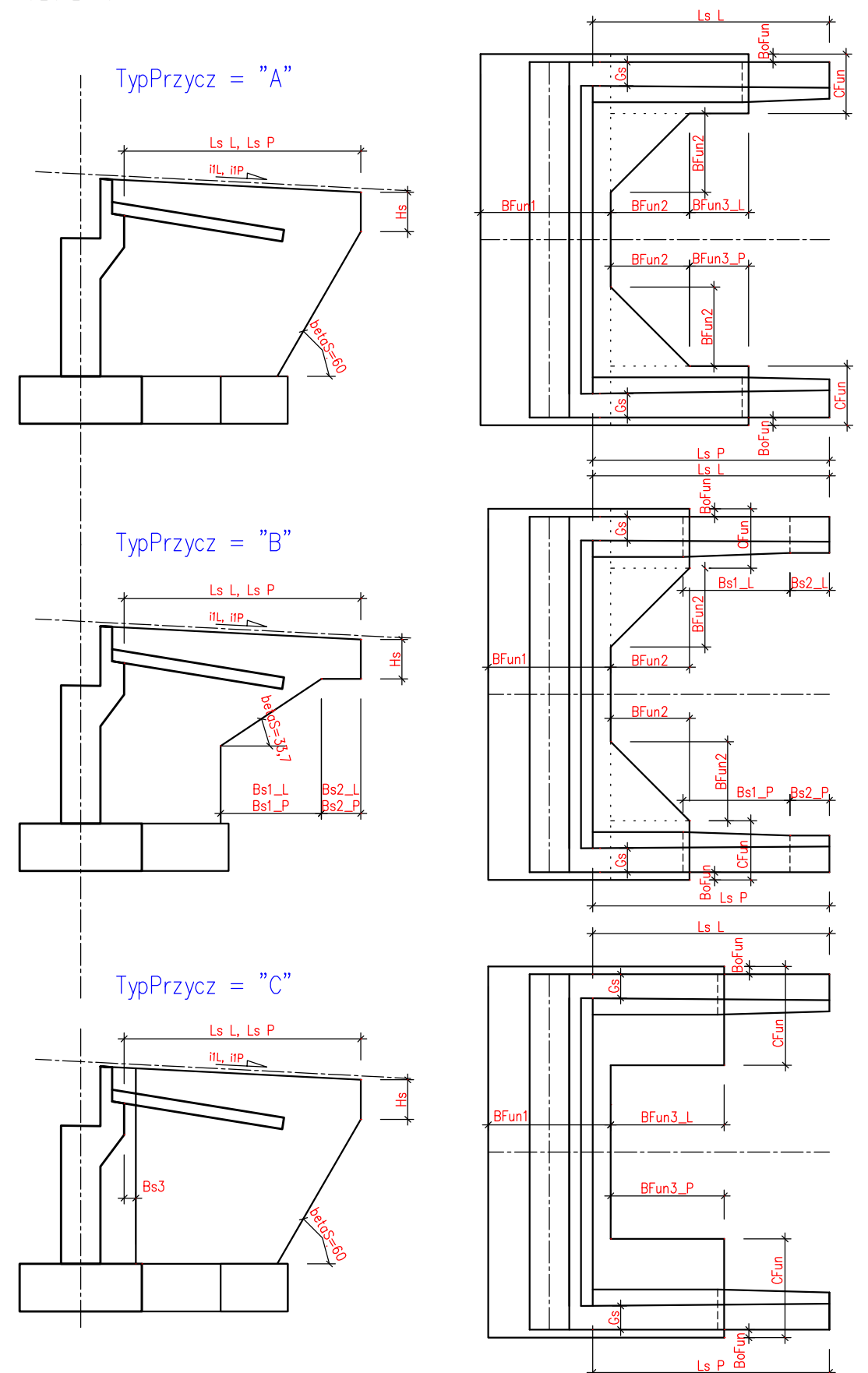